W ramach programu BASCOM College chciałbym zaproponować Moim Czytelni− kom budowę jednego z najbardziej użytecz− nych dla konstruktora urządzeń: emulatora sprzętowego. Jednak zanim przejdziemy do bardziej szczegółowego opisu proponowane− go układu, etyka zawodowa nakazuje mi zło−

89CX05

Emulator proc

żyć następujące oświadczenie: **Emulator sprzętowy procesorów 89CX051, przeznaczony do współpracy z kompilatorami BASCOM, został opra− cowany przez firmę MCS Electronics i GRIFO. Nie jestem autorem tego urządzenia, a jedyną moją zasługą jest zaprojektowanie płytki obwodu drukowanego i przetestowanie układu. Schemat emulatora został wykorzystany za zgodą i aprobatą firmy GRIFO.** 

Emulator sprzętowy jest urządzeniem, które nie tylko ułatwia tworzenie programów na mikroprocesory. W wielu przypadkach po− zwala on na pełne przetestowanie programu i zaprojektowanego układu wyłącznie za po− mocą komputera i odpowiedniego oprogra− mowania, bez konieczności programowania procesora. Mówiąc najprościej: komputer po− łączony z uruchamianym urządzeniem za po− mocą emulatora "udaje", że jest włożonym w podstawkę procesorem. Jakie to daje ko− rzyści programiście? Ogromne, a przede wszystkim znaczną oszczędność czasu. Pro− cesory 89CX051 posiadają wprawdzie

#### Rys. 4

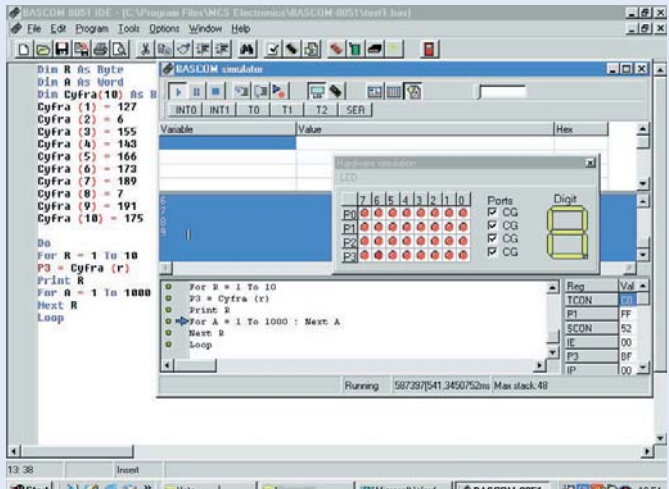

Microsoft Word - BASCOM-8051 235 230 0 1854 **Bistart** V 3 8 0 <sup>2</sup> 3 3 toto | 3 3

pamięć EEPROM, w której przechowywana jest pamięć programu, ich programowanie i przeprogramowywanie jest bardzo proste, ale zawsze zajmuje cenny czas. Ponadto, pro− gramator procesorów jest urządzeniem dość kosztownym, a jego samodzielna budowa nie należy do najprostszych zadań. Stosowanie emulatorów programowego i sprzętowego pozwala odwlec konieczność zaprogramowa− nia procesora do ostatniej chwili, kiedy napi− sany program będzie już wielokrotnie przete− stowany i poprawiony. Emulator sprzętowy, szczególnie w połączeniu z opisaną dalej płytką prototypową, daje też dostęp do techni− ki mikroprocesorowej kolejnej grupie hobby− stów: Kolegom, którzy uwielbiają prace pro− gramistyczne, ale wzięcie do ręki lutownicy jest dla nich jedynie smutną koniecznością.

Powiedzmy sobie teraz kilka słów o moż− liwościach i ograniczeniach proponowanego układu. Może on współpracować z dwoma programami – kompilatorami języka BASIC: BASCOM−em i 8051. Sprawdziłem działanie układu z obydwoma tymi programami i wy− niki były więcej niż zachęcające**! Jednak**

**bez posiadania jed− nego z wymienio− nych programów układ emulatora jest całkowicie bez− użyteczny!**

Emulator pozwala na symulację obecno− ści w testowanym układzie wyłącznie procesorów typu AT89C2051

i AT89C4051. **Emu− lacja jakichkolwiek innych procesorów nie jest możliwa**. Po− nieważ jednak umówiliśmy się, że na początkowym etapie działalności naszej szko− ły programowania procesorów w języku BASIC będziemy używać tylko tych proceso− rów, wada nie wydaje się być zbyt uciążliwa.

2501

Za pomocą naszego emulatora możemy sprawdzić działanie **większości** funkcji wyko− nywanych przez testowany program i projek− towane urządzenie mikroprocesorowe. **Więk− szości, nie wszystkich!** Ograniczeniem jest szybkość pracy emulatora, już w założeniu znacznie mniejsza od szybkości pracy proce− sora. Tu w korzystnej sytuacji znajdą się szczęśliwi posiadacze komputerów w nowo− czesnej konfiguracji, wyposażonych w proce− sory PENTIUM II lub lepsze. Im bowiem szybszy procesor komputera, tym bardziej emulacja mikroprocesora będzie odpowiadała rzeczywistym warunkom pracy testowanego układu.

Proponowany układ jest banalnie prosty i łatwy do wykonania. Całkowicie odpowia− da to trendom, które lansujemy w naszej szkole programowana procesorów: prosty hardware, a cały "rozum" urządzenia umie− szczony jest w jego oprogramowaniu. Dlate− go też do wykonania emulatora zachęcam na− wet zupełnie początkujących konstruktorów, a w szczególności tych, którzy nie za bardzo lubią lutować, a cały wysiłek wkładają w pi− sanie programów.

### Jak to działa?

Na **rysunku 1** został pokazany schemat elek− tryczny układu sprzętowego emulatora pro− cesorów 89CX051. Jednak odpowiedź na po− stawione wyżej pytanie będzie tym razem dość trudna. Jak już wiecie, nie jestem auto− rem tego układu i ... nie bardzo wiem, jak to działa. Bez wnikania w zasady działania pro− gramów BASCOM, które z kolei są tajemni− cą producenta, możemy jedynie stwierdzić, że przesyłanie informacji pomiędzy emulato− rem a komputerem odbywa się zgodnie

z protokołem transmisji danych w szynie  $I^2C$ . Do transferu danych wykorzystane zostały dwa dwukierunkowe konwertery I 2 C – 8−bitowa szyna danych. Emulator ob− sługuje wszystkie wyprowadzenia procesora z wyjątkiem wejść oscylatora kwarcowego i wejścia RESET. Ważne jest, że wyprowa− dzenia te nie są do niczego podłączone i że podczas pracy z emulatorem nie musimy wy− lutowywać z układu kwarcu, ani też zmieniać niczego w układzie resetowania procesora.

Układ emulatora zasilany jest zawsze z te− stowanego układu.

### Montaż i uruchomienie

Na **rysunku 2** została pokazana mozaika ścieżek płytki obwodu drukowanego, wyko− nanego na laminacie dwustronnym z metali− zacją. Montaż układu wykonujemy w typo− wy sposób, rozpoczynając od wlutowania w płytkę podstawek pod układy scalone, a kończąc na zamontowaniu złącza CON2 i przewodu z wtykiem emulacyjnym.

Warto szerzej omówić sprawę montażu wtyku emulacyjnego, co bynajmniej nie jest tak proste, jak mogłoby się wydawać. W zestawie znajduje się odcinek przewodu taśmowego 20−żyłowego i dwa wtyki: je− den, znany już nam wtyk zaciskany na przewodzie taśmowym, który dołączymy do złącza CON1 na płytce, i drugi, z wy− glądu podobny do podstawki pod układ scalony. Sposób zaciśnięcia na kablu pierwszego z wtyków został już wyczerpu− jąco opisany w jednym z poprzednich nu− merów EdW, natomiast drugi wtyk, emula− cyjny, jest dla nas jeszcze nowością. Prze− glądając wykaz elementów uważni Czytel− nicy z pewnością zauważyli, że wymienio− na w nim jest podstawka typu DIL20, pod− czas gdy na płytce nie ma miejsca na układ o tej liczbie nóżek. Ta druga podstawka jest tylko elementem pomocniczym do monta− żu na kablu wtyku emulacyjnego i, nieste− ty, ulegnie podczas tej operacji całkowite− mu zniszczeniu. Kolejność postępowania podczas montażu wtyku emulacyjnego bę− dzie następująca:

1. Wtyk emulacyjny wkładamy do "dodatko− wej" podstawki DIL20.

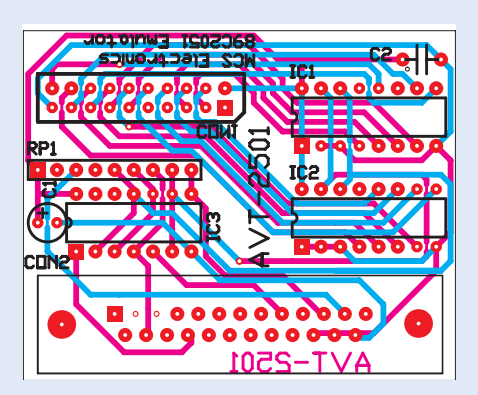

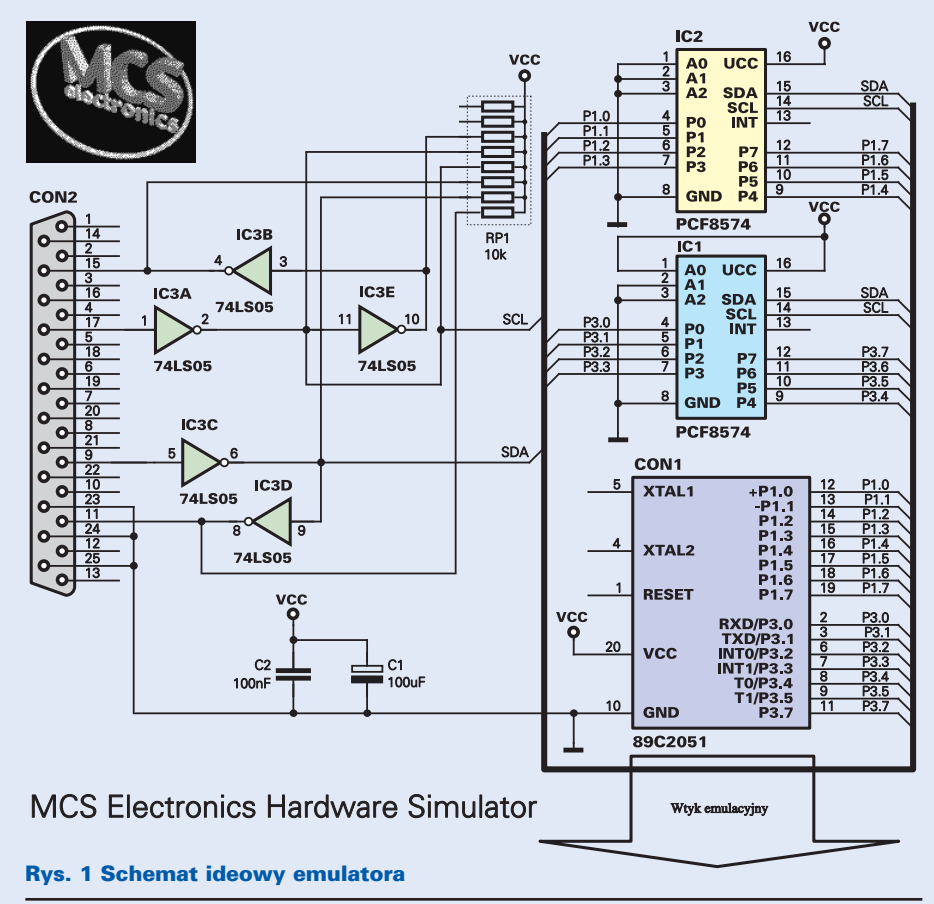

2. W szczelinę we wtyku emulacyjnym wsu− wamy jeden koniec przewodu taśmowego. 3. Całość ściskamy w imadle aż do usłysze− nie cichego trzasku, świadczącego o za− mknięciu się wtyku emulacyjnego. Podczas wykonywania tej czynności podstawka zo− stanie całkowicie zniszczona, ale jest to jedy− na pewna metoda zabezpieczenia końcówek wtyku emulacyjnego przed uszkodzeniem.

Układ emulatora zmontowany ze spraw− nych elementów nie wymaga już więcej ja− kichkolwiek czynności i po dołączeniu do portu drukarkowego komputera z zainstalo− wanym jednym z programów BASCOM po− winien działać poprawnie. Użytkowanie emulatora opisane będzie dokładnie w cyklu

opisujących program BASCOM i dla− tego teraz podam Wam je− dynie najpotrzebniejsze informacje.

Wtyk emulacyjny układu powinien zostać umieszczony w testowa− nym urządzeniu, zamiast procesora. Badany układ powinien być zasilany od− powiednim dla niego na− pięciem, tj. 5VDC. Po po− łączeniu ze sobą (przy wyłączonym zasilaniu) trzech układów: kompute− ra, emulatora i testowane− Rys. 2 Schemat montażowy ra, emulatora i testowane-Rys. 3 go urządzenia włączamy zasilanie i urucha− miamy na komputerze program BASCOM LT lub BASCOM8051. Ładujemy program, którego działanie chcemy sprawdzić, kompi− lujemy go i uruchamiamy symulator.

Dalsze czynności zależne są od funkcji wykonywanych przez testowany program.

Co jednak mają zrobić niecierpliwi kon− struktorzy, którzy nie mają jeszcze przygoto− wanego żadnego układu z procesorami 89CX051, ani płytki testowej, a chcieliby przetestować działania emulatora? Można to zrobić w bardzo prosty sposób.

Do podstawki DIL20 lutujemy "w pają− ku" zgodnie z **rysunkiem 3** wyświetlacz siedmiosegmentowy LED. Musi to być

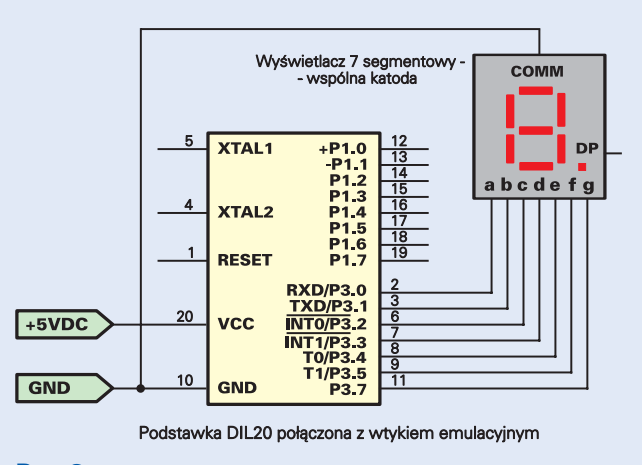

wyświetlacz ze wspól− ną katodą! Do podstaw− ki dołączamy zasilanie 5VDC (nóżka 20 +, nóżka 10 −) i łączymy ją z emulatorem. Następ− nie piszemy w edytorze BASCOM−a króciutki programik:

Po jego skompilowa− niu uruchamiamy emu− lator (rys.4) i obserwuje− my zachowanie wyświe− tlacza. Jeżeli zaczną się na nim pojawiać cyfry od 0 do 9 wyświetlane w pętli, to nasz układ emulatora możemy uznać za sprawny i goto− wy do testowania napi− sanych programów.

**Do**  $F<sub>0</sub>$ **P3 = Cyfra (r) Print R**

Ne

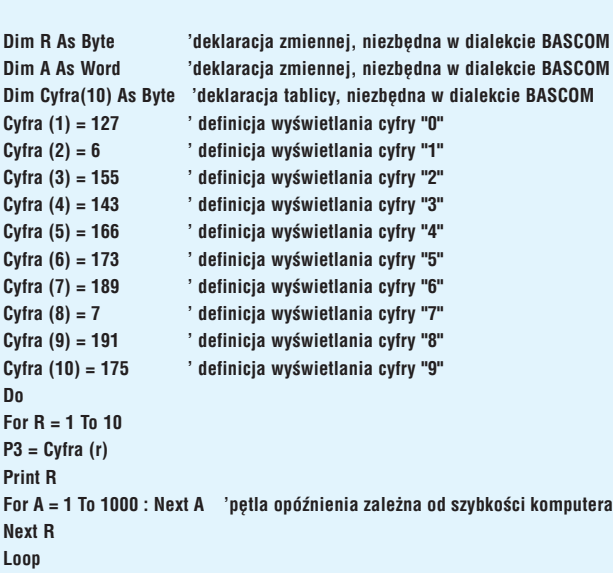

Programator procesorów

## Wykaz elementów

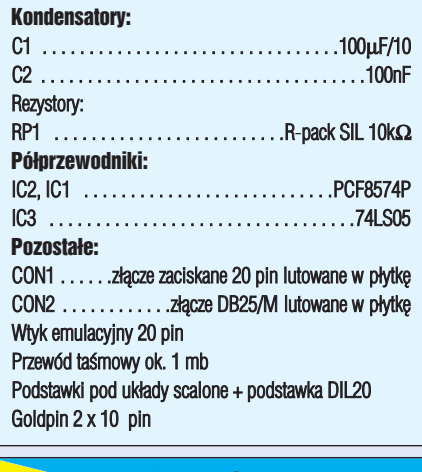

**Komplet podzespołów z płytką jest dostępny w sieci handlowej AVT jako kit szkolny AVT−2501**

Jak już zapewne wiecie, sam program BAS− COM to za mało: potrzebne są jeszcze proste narzędzia hardware'owe umożliwiające mu kontakt z procesorem. Jednym z tych narzę− dzi jest opisany emulator sprzętowy, a dru− gim, którym zajmiemy się teraz – programa− tor, bez którego wykonywanie układów z mi− kroprocesorami jest absolutnie niemożliwe.

89CX051

Programator MCS Flash Programmer zo− stał opracowany przez firmę MCS Electronics, która w swej uprzejmości udzieliła mi zgody nie tylko na publikację schematu programato− ra, ale także na wykonanie płytki obwodu dru− kowanego, przetestowanie układu i następnie rozprowadzanie go pod postacią kitu.

Programator firmy MCS Electronics jest urządzeniem wręcz uderzającym swą prostotą. Zbudowany został z wykorzystaniem zaledwie trzech tanich i bardzo łatwo dostępnych ukła− dów scalonych i garstki elementów dyskret− nych. Jego wykonanie jest absolutnie możliwe nawet dla początkujących elektroników, a układ nie wymaga jakiejkolwiek regulacji ani uruchamiania. Jednak "coś za coś", prostota i taniość układu została okupiona dwoma, nie− zbyt zresztą dokuczliwymi ograniczeniami:

1. **Proponowany programator może pracować wyłącznie z programem BA− SCOM LT lub BASCOM8051.**

2. **Za pomocą opisanego niżej urządze− nia możemy programować wyłącznie pro− cesory serii 89CX051, czyli 89C1051, 89C2051 i 89C4051.** 

Jeżeli jednak komuś z Was nie odpowiada koncepcja budowy programatora o nieco ograniczonych możliwościach, to w ofercie AVT znajduje się uniwersalny programator obsługujący całą rodzinę '51, zaprojektowa− ny przez Sławomira Surowińskiego. Jest to kit AVT−320, idealne narzędzie dla bardziej zaawansowanych konstruktorów.

### Jak to działa?

Schemat elektryczny proponowanego układu został pokazany na **rysunku 1**. Ponieważ układ jest banalnie prosty i opisanie go nie zajmie wiele miejsca, możemy poświecić chwilę na sprecyzowanie, na czym właściwie polega programowanie procesorów i jaki jest jego algorytm w przypadku kostek rodziny 89CX051.

2502

Zapewne wszyscy wiecie, że mikroproce− sor sam jako taki nie "potrafi" dosłownie nic. Aby go "ożywić' i zmusić do wykonywania niekiedy bardzo skomplikowanych czynno− ści, potrzebny jest napisany przez człowieka program, który musi zostać umieszczony w miejscu łatwo "dostępnym" dla procesora.

Każdy mikroprocesor musi dysponować co najmniej dwoma rodzajami pamięci: pa− mięcią programu i pamięcią danych. Jako pa− mięć danych wykorzystuje się zwykle pamię− ci RAM lub/i EEPROM, umieszczone na ze− wnątrz lub wewnątrz procesora, natomiast pa− mięcią programu jest z zasady pamięć stała, obecnie najczęściej reprogramowalna (przy− najmniej w procesorach stosowanych w kon− strukcjach amatorskich). Dawniej jako repro−

gramowalną pamięć programu stosowano zwykle wewnętrzne lub zewnętrzne pamięci EPROM, obecnie coraz większe uznanie uzy− skują pamięci EEPROM, których kasowanie nie wymaga stosowania specjalnych urządzeń i może odbywać się w każdym przystosowa− nym do tego celu programatorze.

Zalety procesorów z pamięcią programu typu EEPROM szczególnie powinni docenić amatorzy. Taki procesor możemy przeprogra−

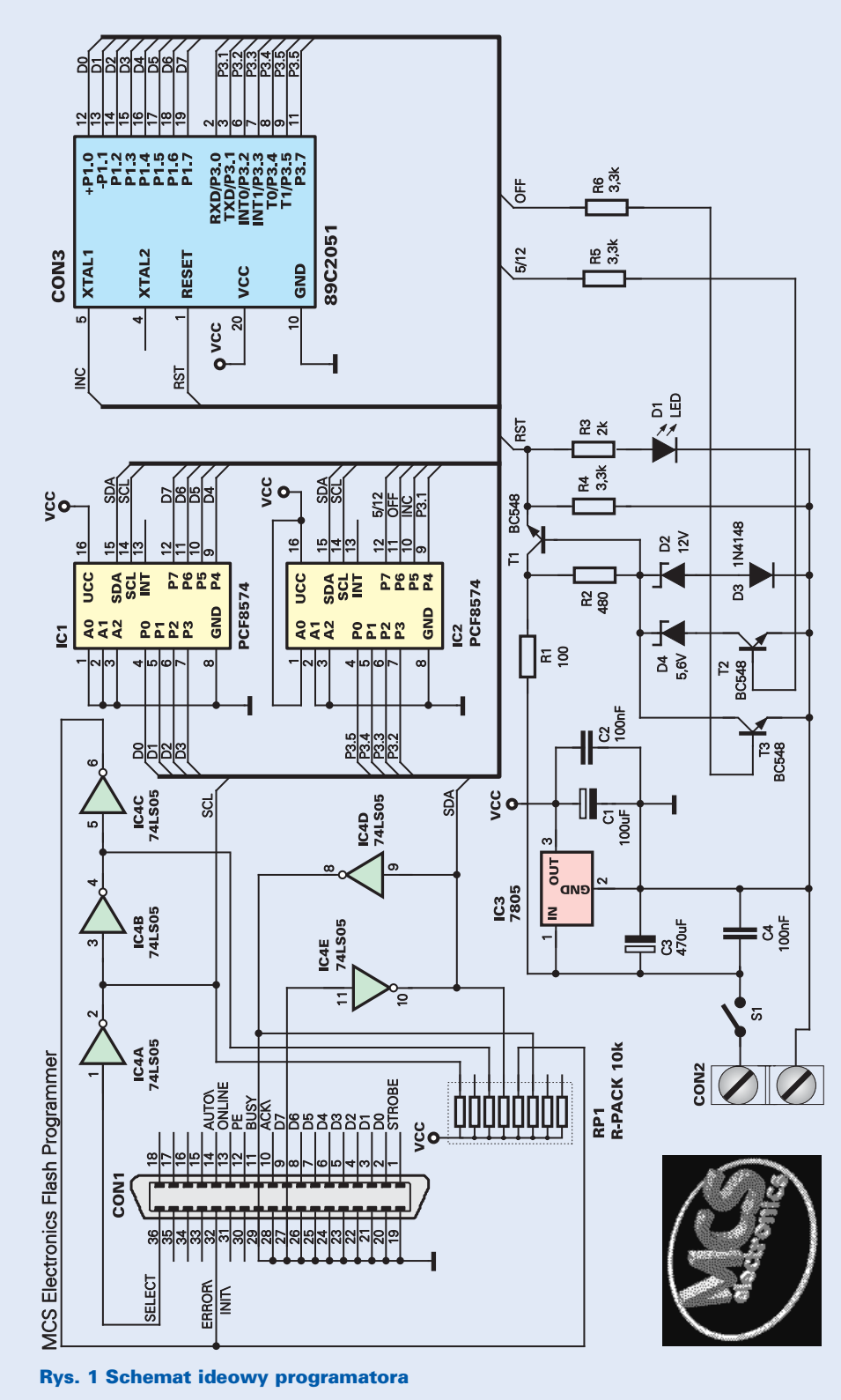

mowywać praktycznie w nieskończoność, poprawiać napisany program i wpisywać do jego pamięci nowy. Do tego celu potrzebny nam jest jedynie programator, choćby tak ba− nalnie prosty, jak opisywany w tym artykule.

Jakie czynności właściwie wykonuje pro− gramator? Przyjrzyjmy się bliżej algorytmowi programowania procesorów serii 89CX051. Pomocą będzie też **rysunek 2**. Po umieszcze− niu procesora przeznaczonego do zaprogra− mowania w podstawce programatora muszą zostać wykonane następujące czynności:

**1.** Wymuszenie stanu niskiego na wejściu RST na okres nie krótszy niż 10ms.

**2.** Wymuszenie stanu wysokiego na wej− ściach RST i P3.2.

**3.** Ustawienie odpowiedniej kombinacji sta− nów logicznych, właściwych dla funkcji, która ma zostać wykonana na wejściach P3.3, P3.4, P3.5 i P3.7. W tabeli poniżej ze− stawione zostały wszystkie tryby pracy pro− cesora podczas programowania i odpowiada− jące im stany logiczne na wejściach portu P3. **4.** Programowanie i weryfikacja zapisanych danych. Na wejściach portu P1 musi zostać ustawiona kombinacja logiczna odpowiada− jąca pierwszemu bajtowi wpisywanego do pamięci programu (adres 000H).

**5.** Dołączenie do wejścia RST napięcia do− kładnie równego +12VDC.

**6.** Podanie na wejście P3.2 krótkiego impul− su ujemnego powodującego zapisanie bajtu w pamięci.

## Wykaz elementów

Kondensatory:

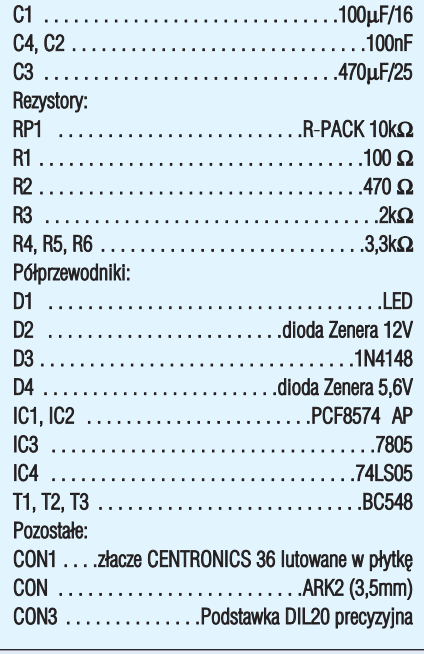

**Komplet podzespołów z płytką jest dostępny w sieci handlowej AVT jako kit szkolny AVT−2502**

**7.** Aby zweryfikować zapisane dane (bajt), należy teraz obniżyć napięcie na wejściu RST do poziomu logicznej jedynki, ustawić odpo− wiednią kombinację logiczną (odczyt danych) na wejściach portu P3 i dokonać odczytu da− nych z wyjść portu P1. (Uwaga, weryfikacja danych może być także dokonana "hurtowo": po zapisaniu całej zawartości pamięci odczy− tujemy cały program i porównujemy z orygi− nałem znajdującym się na dysku komputera). **8.** Po sprawdzeniu poprawności zapisu baj− tu zwiększamy wartość wewnętrznego licz− nika pamięci programu o "1" przez podanie pojedynczego impulsu na wejście XTAL1. **9.** Powtarzamy operacje opisane w punktach 5 do 8 aż do zapisania całej zawartości pa− mięci, czyli dla układu bagatelka: 2048 razy! **10.** Opcjonalnie wpisujemy do pamięci pro− cesora bity zabezpieczające.

Ustawiamy stan niski na wejściu XTAL.

**11.** Ustawiamy stan niski na wejściu RST. **12.** Odłączamy wszystkie wyprowadzenia procesora.

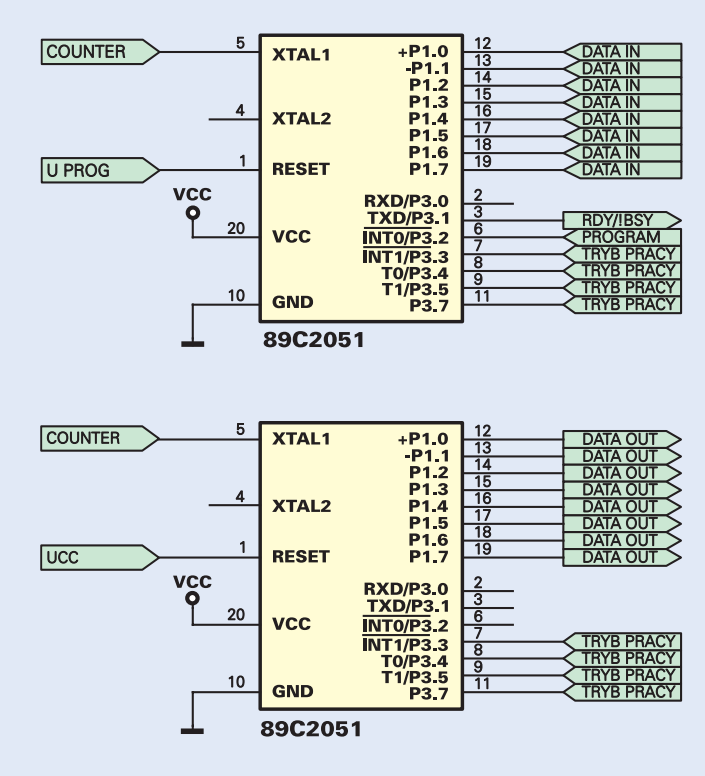

Rys. 2 Programowanie i weryfikacja

Teraz możemy już wyjąć zaprogramowany procesor z podstawki, wstawić go do urucha− mianego układu, stwierdzić, że napisany pod− czas nieprzespanej nocy program zawiera je− szcze błędy, poprawić je i ... zacząć całą zaba− wę od początku! Pocieszające jest tylko to, że cały opisany wyżej algorytm programowania wykonywany jest automatycznie przez kom− puter w czasie nie dłuższym niż kilka sekund!

No tak, podczas opisywania algorytmu programowania procesora 89C2051 przy oka− zji wyczerpująco odpowiedzieliśmy na pyta− nie "Jak to działa?"! Wszystkie dane transmi−

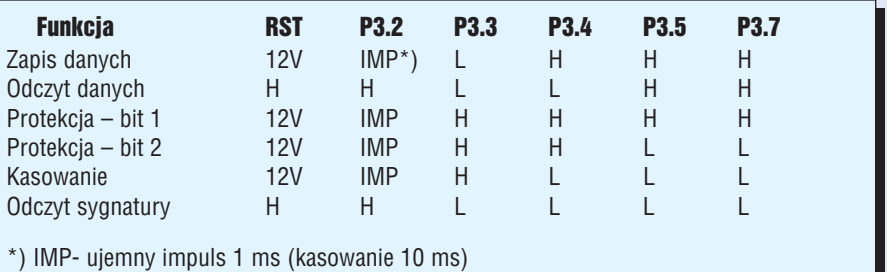

towane są z komputera poprzez cztery linie złącza CENTRONICS i przekazywane na wejścia procesora za pośrednictwem interfej− sów linia I<sup>2</sup>C – wyjście równoległe, wykorzystujących popularne układy PCF8574.

Wyjaśnienia może wymagać jeszcze sprawa układu z tranzystorami T1 ... T3. Ten fragment układu nie jest niczym innym jak programowanym stabilizatorem, dostarczającym napięć potrzebnych do sterowania wejściem RST programowanego procesora. Napięcia przełączane są stanem na linii 5/12 wyprowadzonej z wyjścia 12 IC2. Stan

wysoki na tym wyjściu powoduje dostarczenie do wejścia RST proce− sora napięcia równego 5V, a stan niski pozwala na pro− gramowanie procesora poprzez wymuszenie na wejściu RST napię− cia +12V. Natomiast wystąpienie na wyjściu 11 IC2 stanu wysok− iego powoduje odłączenie jakiegokol− wiek napięcia od wejś− cia RST i wyzerowanie procesora.

Dioda LED służy jedynie do wizualnej kontroli pracy pro− gramatora, włączając się podczas każdej wykonywanej przez układ oper−

## Montaż i uruchomienie

acji.

Na **rysunku 3** została pokazana mozaika ścieżek płytki drukowanej, wykonanej na laminacie dwustronnym z metalizacją oraz rozmieszczenie na niej elementów. Jeszcze przed rozpoczęciem montażu powinniśmy chwilę się zastanowić i po− wziąć ważną decyzję. Pomyślmy, jakie są nasze zamiary na przyszłość i czy chcemy opracowywać wiele układów wykorzystujących procesory 89CX051? W zasadzie każdy programator, do które− go z założenia często wkładamy i wyj− mujemy programowane układy powi− nien być wyposażony w podstawkę typu ZIF (Zero Inserting Force) umożliwiającą łatwą wymianę programowanych układów. Jednak koszt takiej podstawki przekroczy z pewnością koszt wszystkich pozostałych elementów potrzebnych to budowy progra− matora! Jeżeli więc macie zamiar programo− wać procesory jedynie sporadycznie, do nie warto kupować drogiej podstawki ZIF i za− miast niej zastosować zwykłą podstawkę, byle dobrej jakości (taki element będzie do− starczany w kicie). Jeżeli jednak zdecyduje− cie się na podstawkę ZIF, to należy ją zaku− pić osobno.

Montaż układu przeprowadzamy w typo− wy sposób, unikając wzorowania się na mo− delu pokazanym na fotografii. Dlaczego? A no, przez wrodzone mi roztargnienie zamo− cowałem tam odwrotnie podstawkę ZIF tak, że pomimo iż układ pracował poprawnie, wkładanie procesorów do podstawki było bardzo utrudnione (dźwignia zawadzała o stabilizator napięcia i kondensator elektro− lityczny).

Warto jeszcze poruszyć sprawę zasilania zmontowanego układu. Z uwagi na stosowa− ne w urządzeniu stabilizatory napięcia, musi− my dostarczyć do niego napięcie stałe z przedziału 13 ... 16VDC. Napięcie większe może spowodować uszkodzenie lub wadliwe działanie stabilizatora IC3, a mniejsze może doprowadzić do obniżenia napięcia na wej− ściu RST procesora poniżej 12V.

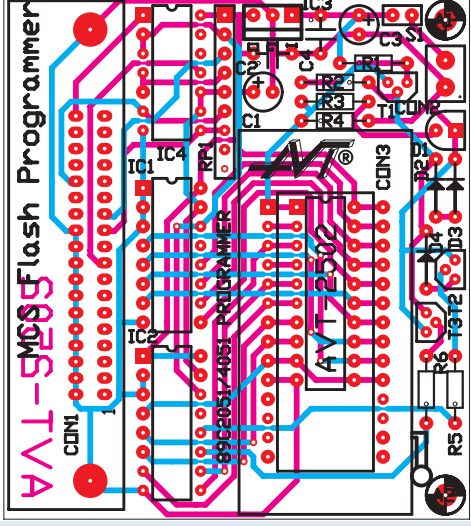

Rys. 2 Schemat montażowy

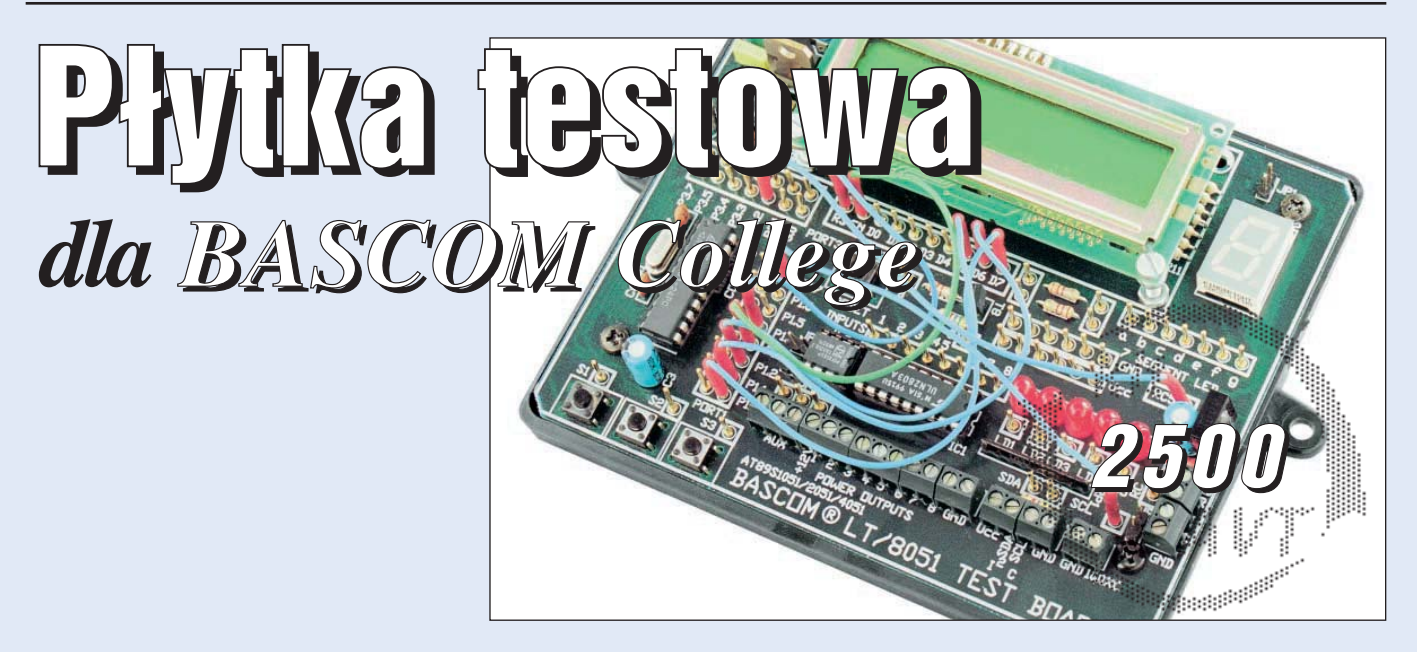

Teraz chciałbym zaprezentować moim Czytel− nikom budowę trzeciego układu z serii urzą− dzeń BASCOM College, które umożliwi nam nie tylko rozpoczęcie nauki programowania procesorów, ale także będzie służyć jako po− moc w konstruowaniu i testowaniu nowych układów mikroprocesorowych. Jednak w odróżnieniu od dwóch poprzednich układów z tej serii, płytka testowa nie jest nierozłącznie związana z pakietem BASCOM i może służyć także do testowania układów z procesorami za− programowanymi w innym środowisku. Jed−

nakże tylko współpraca z BASCOM−em umożliwia testowanie układów mikroproceso− rowych bez .... konieczności posiadania i pro− gramowania jakiegokolwiek procesora. Łą− cząc płytkę testową bezpośrednio z opisanym wcześniej emulatorem sprzętowym obsługiwa− nym przez BASCOM, możemy sprawdzić znaczną cześć funkcji wykonywanych przez napisany program. Znaczną, co nie oznacza, że wszystkie. Program, którego działanie emulo− wane jest przez komputer, będzie zawsze pra− cował znacznie wolniej, niż wykonywany bez−

pośrednio przez procesor, co utrudni, a nawet uniemożliwi wykonywanie pewnych instrukcji realizowanych w czasie rzeczywistym (np. nie jest możliwe symulowanie programu wyko− rzystującego instrukcję GETRC5).

Nawet biorąc pod uwagę ograniczenia występujące podczas emulacji komputero− wej, płytka testowa może oddać nam nieoce− nione usługi tak podczas nauki programowa− nia, jak i przy konstruowaniu nowych ukła− dów wykorzystujących procesory 89CX051. Umożliwi ona natychmiastowe sprawdzenie

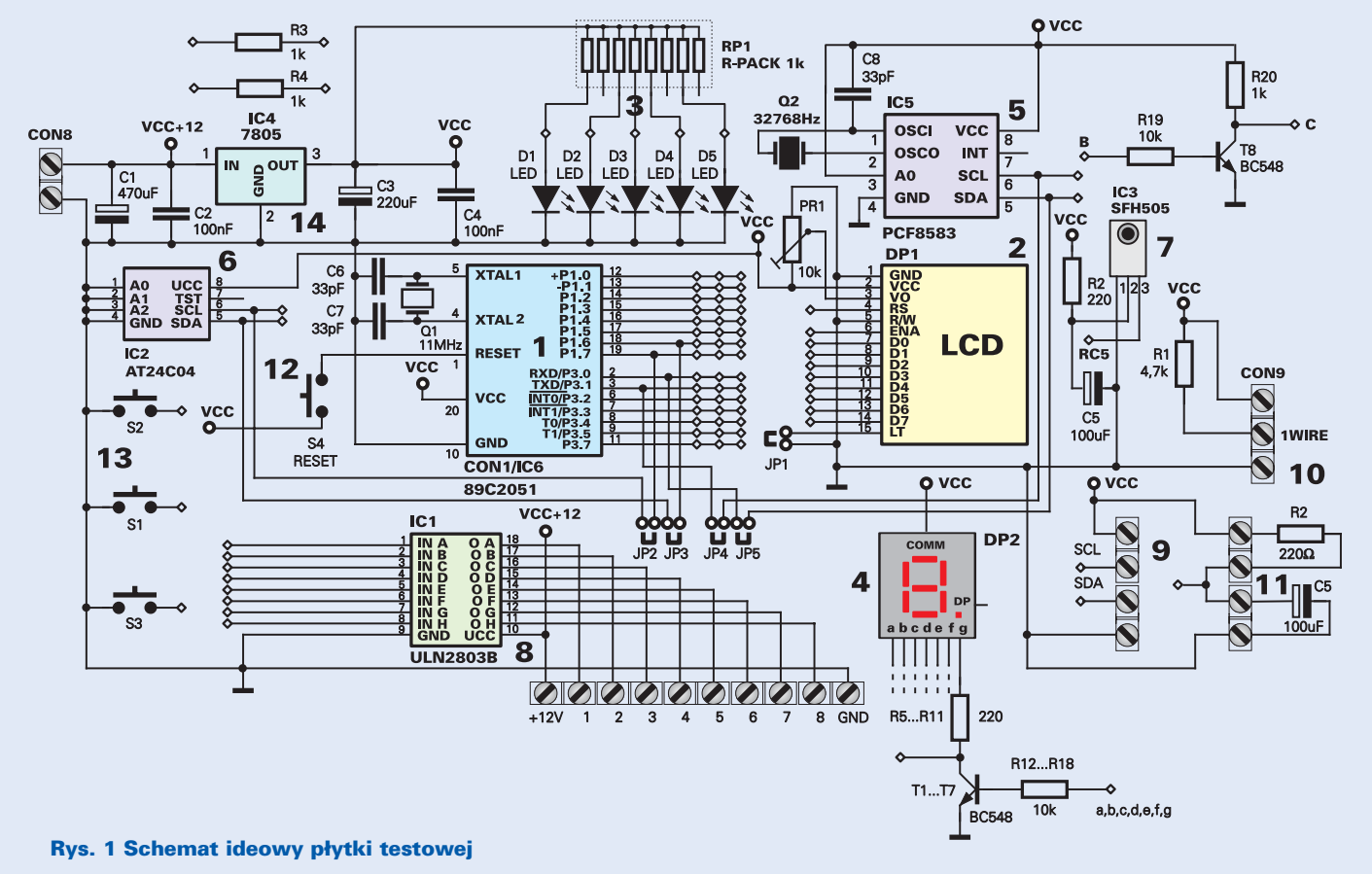

większości, nawet tych najbardziej zwario− wanych pomysłów, jakie mogą nam przyjść do głowy, bez konieczności przygotowywa− nia płytki obwodu drukowanego lub mozol− nego klecenia niechlujnej konstrukcji monto− wanej na tzw. pająka. Na płytce testowej umieszczony został zestaw elementów naj− częściej stosowanych w konstrukcjach wyko− rzystujących mikroprocesory, a także układy mogące służyć rozbudowywaniu systemu po− przez dołączanie do niego dodatkowych urządzeń zewnętrznych. Sam tylko dostęp do magistrali I<sup>2</sup>C daje nam praktycznie nieograniczone możliwości konstruowana nawet bardzo rozbudowanych urządzeń.

Pewne zastrzeżenia może budzić zastoso− wanie jako podstawowego elementu komuni− kowania się ze światem zewnętrznym wy− świetlacza LCD. Wyświetlacze takie posia− dają wszelkie możliwe zalety i jedną ogrom− ną wadę: są mało czytelne i trudne do obser− wowania z dużej odległości. Jednak w ukła− dach prototypowych wada ta ma pomijalne znaczenie, a w przypadku układów funkcjo− nalnych znajdziemy na nią w najbliższym czasie znakomite lekarstwo.

Zastosowanie wyświetlacza LCD jako pod− stawowego elementu umożliwiającego ko− munikację procesora ze światem zewnętrz− nym ma jeszcze jedną zaletę: pozwala na wy− syłanie przez procesor odpowiednio zredago− wanych komunikatów ułatwiających urucho− mienie i "odpluskwienie" napisanego progra− mu. Nie zapominajmy także, że procesory ty− pu 89CX051, z którymi będziemy pracować, posiadają jedynie 15 aktywnych wyprowa− dzeń. Aby np. wyświetlić liczbę czterocyfro− wą na typowo skonfigurowanych wyświetla− czach LED, musimy wykorzystać aż 12 nóżek procesora, co niejednokrotnie kompli− kuje a nawet uniemożliwia wykonanie pro− jektowanej konstrukcji. Umieszczenie na płytce prototypowej jednego wyświetlacza LED nie oznacza jednak bynajmniej, że ma− my zrezygnować z testowania i opracowywa− nia konstrukcji np. zegarów wyposażonych w z daleka widoczne wyświetlacze.

Wszystkie operacje związane z montażem układów prototypowych czy doświadczal− nych będziemy mogli wykonać na naszej płytce testowej bez konieczności lutowania, posługując się odpowiednio przygotowanymi przewodami i złączami, które zostaną opisane w dalszej części artykułu.

Układ płytki testowej procesorów 89CX051 przeznaczony jest przede wszyst− kim dla was – początkujących elektroników hobbystów. Nie oznacza to bynajmniej, że nie może on okazać się użyteczny także dla bar− dziej zaawansowanych konstruktorów. Zna− komita większość moich konstrukcji, opar− tych na procesorach 89C2051, była wstępnie testowana na płytce doświadczalnej i dopiero po sprawdzeniu poprawności układu i napisa− niu wersji beta programu przychodziła kolej

na wykonanie płytki obwodu drukowanego i "doszlifowanie" całości.

Sądzę, że płytką testową powinna zainte− resować się jeszcze jedna grupa elektroników – nauczyciele z Techników Elektronicznych oraz nauczyciele prac ręcznych ze szkół o in− nym profilu. Nasze urządzenie (szczególnie po dodaniu do niego wyświetlacza alfanume− rycznego LED, powinno stanowić bezcenną pomoc w prowadzeniu lekcji na temat budo− wy układów mikroprocesorowych i ich pro− gramowania.

## Jak to działa?

W ogóle nie działa, układ jest martwy jak po− sąg Galatei, a Waszą rolą będzie zabawienie się w Pigmaliona i tchnięcie w niego "elektro− nicznego" życia. Do dyspozycji mamy tu spo− rą ilość elementów elektronicznych, z których bez konieczności lutowania możemy zmonto− wać wiele interesujących układów doświad− czalnych, a nawet w pełni funkcjonalnych urządzeń. Do dyspozycji mamy:

1. Podstawkę, w której możemy umieścić za− równo wtyk emulatora sprzętowego, jak i za− programowany procesor typu 89CX051. Na płytce znajduje się zarówno rezonator kwar− cowy, jak i kondensatory umożliwiające pra− widłową pracę procesora, a nie przeszkadza− jące podczas emulacji komputerowej.

2. Wyświetlacz alfanumeryczny LCD, który może służyć nie tylko jako element wyko− nawczy zaprojektowanego systemu, ale także jako dodatkowy monitor ułatwiający testo− wanie tworzonego oprogramowania.

3. 5 diod LED, które można dołączyć do do− wolnych wyprowadzeń procesora jako ele− menty sygnalizacyjne.

4. Wyświetlacz siedmiosegmentowy LED ogólnego przeznaczenia.

5. Układ generatora czasu rzeczywistego PCF8583. Jest to jeden z najpotrzebniejszych elementów naszego systemu, umożliwiający konstruowanie próbnych układów zegarów, timerów, kalendarzy i innych rozbudowanych urządzeń pracujących w czasie rzeczywistym. 6. Małą pamięć EEPROM pracującą z szyną danych I<sup>2</sup>C o pojemności 256 bajtów. Jest to szczególnie cenne uzupełnienie systemu, po− nieważ procesory rodziny 89CX051 nie posia− dają wbudowanej nieulotnej pamięci danych. 7. Odbiornik transmisji danych w podczerwie− ni, ze szczególnym uwzględnieniem kodu RC5. 8. Układ wyjściowy dużej mocy umożliwiają− cy naszemu systemowi sterowanie układami pobierającymi znaczne moce (żarówki, prze− kaźniki, silniki DC i krokowe). Jest to bardzo istotny element systemu, umożliwiający także jego praktyczne zastosowanie jako sterownika. 9. Układ wejściowo−wyjściowy szyny da− nych I<sup>2</sup>C pozwalający na komunikowanie się systemu z dowolną ilością urządzeń sterowa− nych za pomocą magistrali I<sup>2</sup>C.

10. Układ wejściowo−wyjściowy transmisji danych za pomocą toru 1WIRE. Element ten

## Wykaz elementów

#### Kondensatory:

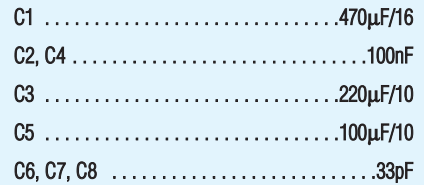

### Rezystory:

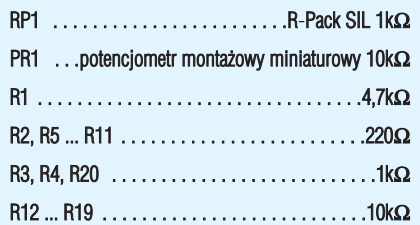

#### Półprzewodniki:

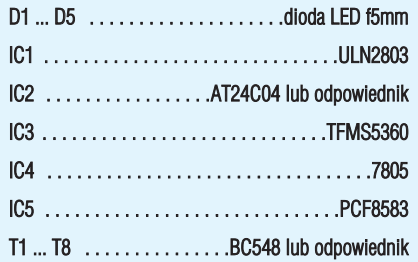

#### Pozostałe:

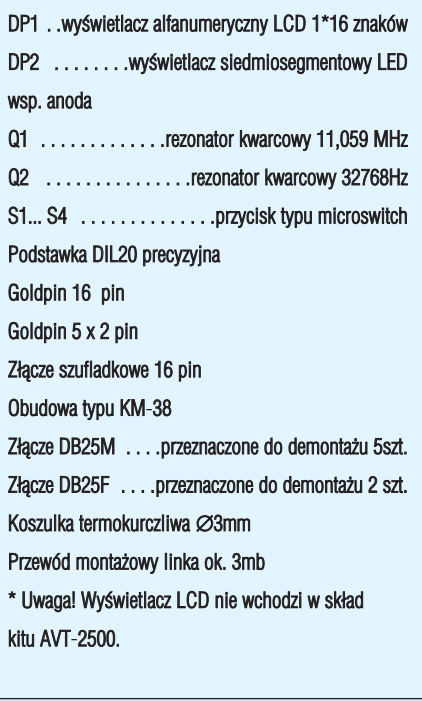

**Komplet podzespołów z płytką jest dostępny w sieci handlowej AVT jako kit szkolny AVT−2500**

pozwala procesorowi na komunikowanie się ze słynnymi układami firmy DALLAS, a tym samym na konstruowanie układów próbnych immobilizerów, wieloczujnikowych termo− metrów i innych "cudeniek" wymyślonych przez firmę DALLAS.

11. Doświadczalny układ RC mogący stano− wić bazę do testowanie prostych mikroproce− sorowych przyrządów pomiarowych.

12. Przycisk RESET umożliwiający rozpo− częcie od początku pracy procesora.

13. Trzy dodatkowe przyciski chwilowe ogólnego przeznaczenia.

14. Pojedynczy tranzystor NPN, który można wykorzystać np. jako inwerter odwracający polaryzację sygnału cyfrowego.

15. Dwa rezystory ogólnego przeznaczenia. 16. Układ zasilania, z którego możemy po− bierać prąd o napięciu +5VDC do zasilania podstawowych elementów systemu, oraz wy− ższe napięcie do zasilania ewentualnych układów wykonawczych.

Schemat elektryczny podstawowych ele− mentów naszej płytki doświadczalnej został pokazany na **rysunku 1**. Pamiętajmy jednak, że schemat ten w żadnym wypadku nie przed− stawia jakiegoś urządzenia elektronicznego, ale jedynie zestaw części do jego zbudowania.

Otwarte pozostaje pytanie, jak to wszyst− ko łączyć ze sobą? Metoda jest bardzo pro− sta: do konstruowania układu elektroniczne− go wykorzystamy zamiast ścieżek wytrawio− nych na laminacie połączenia przewodowe. Nie będziemy jednak musieli ich lutować, ponieważ przygotujemy sobie odpowiednią liczbę przewodów wyposażonych w miniatu− rowe wtyki pasujące do gniazdek umieszczo− nych przy wyprowadzeniach każdego z ele− mentów systemu. W dalszej części artykułu omówimy szczegółowo sposób wykonania przewodów i gniazd połączeniowych.

## Montaż i uruchomienie

Na **rysunku 2** została pokazana mozaika ścieżek płytki obwodu drukowanego, wyko− nanego na laminacie jednostronnym, oraz rozmieszczenie na niej elementów. Montaż naszej płytki testowej nie różni się niczym od montażu innych urządzeń opisywanych już w EdW. Musimy jednak wykonać go szcze− gólnie starannie, ponieważ układ zostanie obudowany tylko od spodniej strony płytki, a w ferworze pracy nad nową konstrukcją nie trudno o jego uszkodzenie (zawsze na szczę− ście łatwe do naprawy – laminat jednostron− ny!). Pod układy scalone obligatoryjnie nale− ży zastosować podstawki, a podstawka pod IC6 lub wtyk emulacyjny musi być najwyż− szej jakości, najlepiej tzw. precyzyjna.

Wyświetlacz alfanumeryczny LCD mon− tujemy w następujący sposób: najpierw lutu− jemy do płytki pojedynczy, szesnastopinowy rząd goldpinów, a do wyświetlacza złącze szufladkowe. Następnie łączymy ze sobą obydwa te elementy i wyświetlacz dodatko− wo mocujemy do płytki za pomocą czterech śrubek M3 i tulejek dystansowych odpowie− dniej długości.

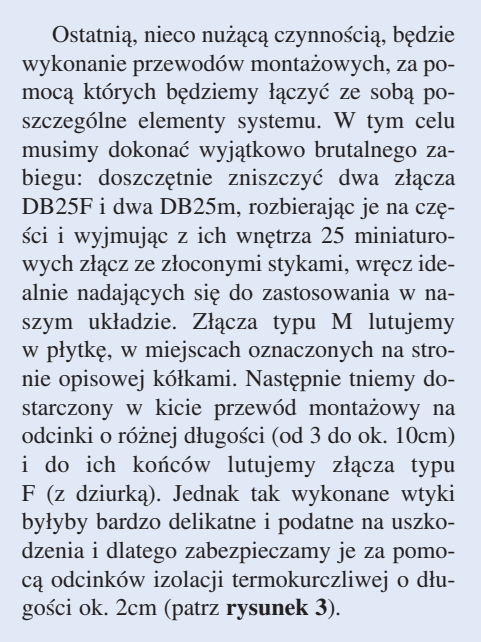

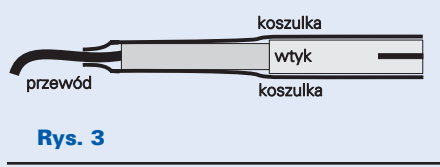

Płytka prototypowa została bardzo dokła− dnie zwymiarowana pod obudowę typu KM− 38, z tym, że wykorzystana będzie wyłącznie dolna jej część. Mocujemy w niej gotową płyt− kę za pomocą czterech krótkich blachowkrę−

> tów, co pozwoli na uzyskanie zwartej i estetycznie wykonanej całości. Taki sposób obudowania układu ma je− szcze jedną zaletę: pozwala łatwo za− mocować naszą płytkę testową na większej tablicy i wykorzystywać ją do pokazów i szkolenia (np. w Tech− nikach Elektronicznych).

Układ testowy powinien być zasi− lany napięciem stałym o wartości ok. 12VDC. Takie napięcie zasilania po− zwoli na wykorzystywanie go do za− opatrywania w prąd ewentualnych urządzeń wykonawczych dołącza− nych do wyjścia mocy.

Jeżeli zamontowany na płytce wyświetlacz LCD nie posiada możli− wości podświetlania ekranu, to stabi− lizator napięcia nie musi posiadać ja− kiegokolwiek radiatora. Jeżeli jed− nak zdecydujemy się na zastosowa− nie podświetlania, to układ ten musi zostać wyposażony w radiator. W ta− kim przypadku lepiej przylutować stabilizator napięcia od strony druku i zastosować radiator wykonany z blachy aluminiowej o rozmiarach ok. 8x8 cm.

### **Zbigniew Raabe**

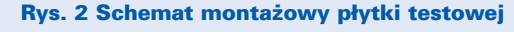

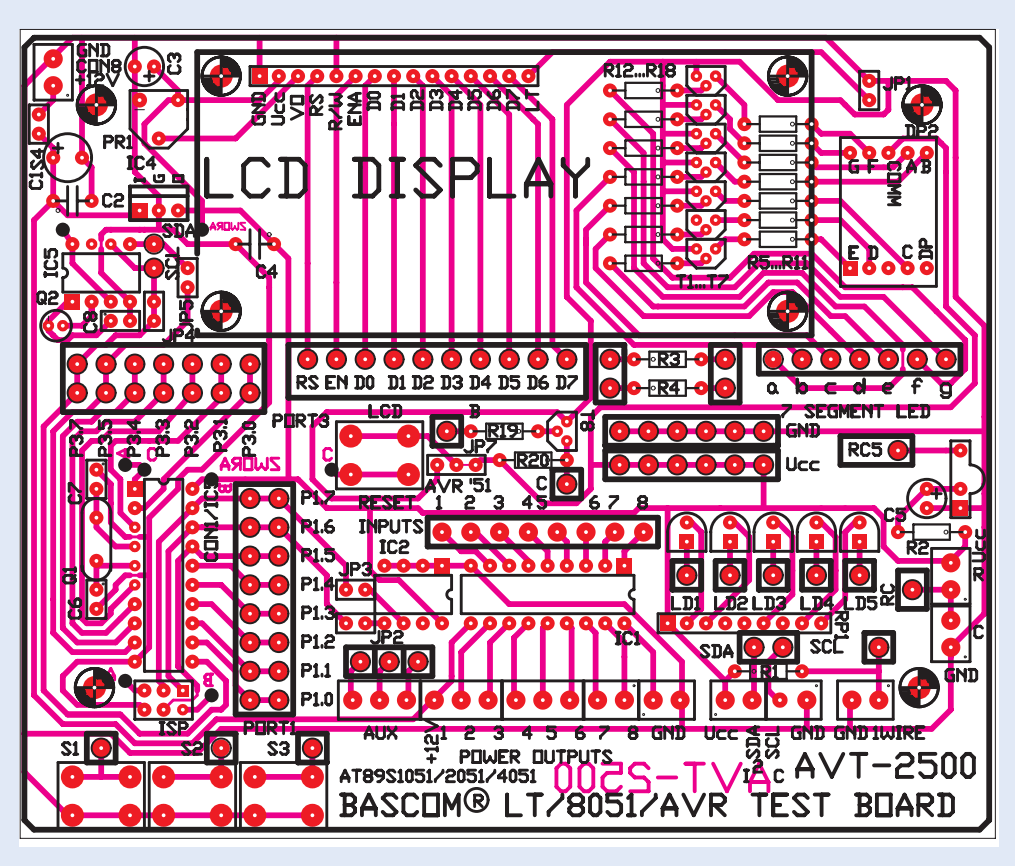